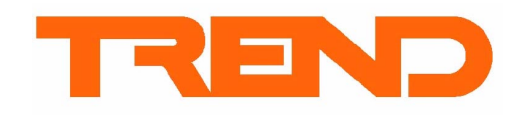

# **Контроллер IQ250**

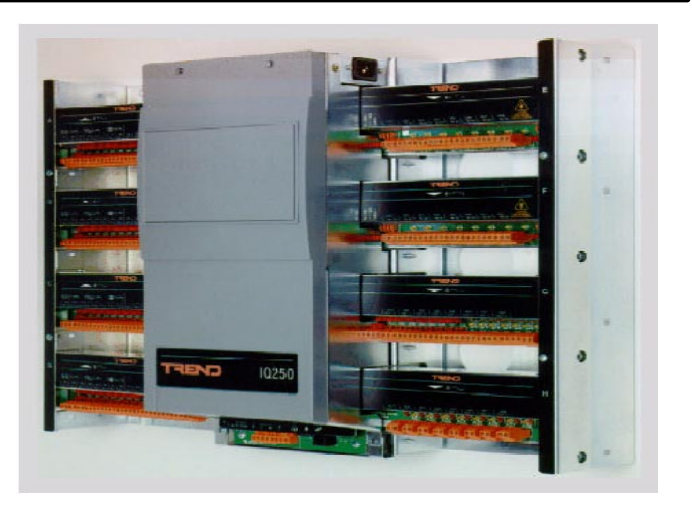

## **ОПИСАНИЕ**

Контроллер с большой производительностью, разработан для любых типов зданий. Может поддерживать до 64 каналов ввода и 32 вывода в различных комбинациях с использованием широкого спектра подключаемых модулей. Для возможностей IQ250 Trend расширения разработал дополнительные модули, которые подключаются к каналам ввода-вывода для обеспечения большей гибкости ввода-вывода. Это дает достаточно возможностей для работы Контроллер может B сложных системах. работать как самостоятельное устройство, так и как часть Системы Управления Зданием. Возможна комплектация встроенным или **ВНАШНИМ** сетевым дисплеем, **YTO** дает возможность получить доступ ко всем IQ контроллерам. Опциональный стандартный внешний дисплей (FPK или NDP) может использоваться для доступа к данным внутри контроллера. Он так же позволяет подключить инструмент контроля или настройки Trend к сети без дополнительного контроллера узла.

#### ОСНОВНЫЕ ПОКАЗАТЕЛИ

- Пятисекундный временной цикл
- Возможность подключения  $\bullet$ внешнего (FPK или HDP) Стандартного сетевого дисплея.
- $\bullet$ Опционален встроенный сетевой дисплей
- Возможность подсоединения к сети через  $\bullet$ программу контроля
- Возможность подсоединения дополнительного контроллера узла
- Высокая производительность DCC с цепью PID
- Самостоятельное функционирование или функционирование как часть системы
- Раздельные модули ввода-вывода для оптимальной конфигурации
- Различные корпуса
- Вверх совместимый с IQ151+

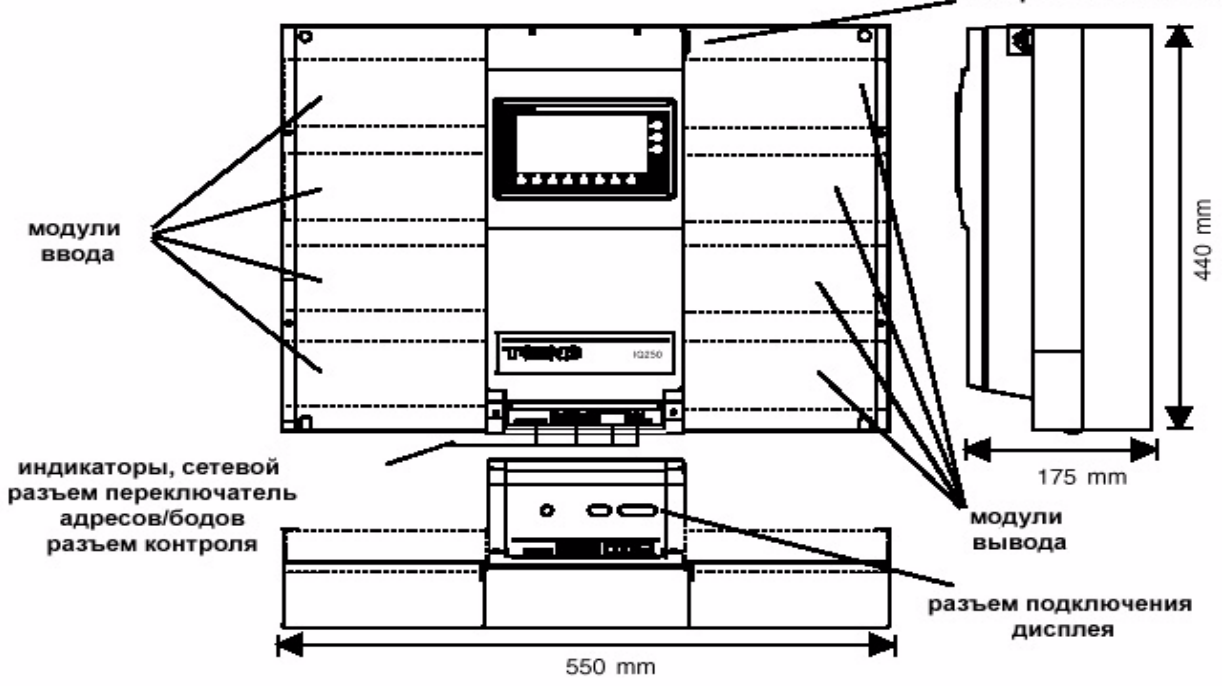

источник переменного тока

Функциональные возможности контроллеров рассмотрим в двух разделах: управление и аппаратная часть.

### Управление

Управление обрабатывает входы согласно набору команд и затем выводит сигналы, которые будут использоваться для управления.

Коммуникация: Во время работы в Системе Управления Зданием контроллеры соединены с другими устройствами Системы Сетью TREND. Это означает, что информация, которой располагает контроллер IQ250 может быть доступна для программы контроля TREND, или может быть передана другому контроллеру TREND при помощи меж контроллерной связи, возможной при сборе информации по всей системе. Подключенный к Системе контроллер может использовать до 2 разных адресов. Первый для собственно себя, а второй опционален и предназначен для программы контроля либо для Сетевого Дисплея. Каждый из них имеет свой сетевой адрес. Адрес контроллера устанавливается переключателем, а адрес для программы контроля или Сетевого Дисплея определяется программно.

Модули: Процесс управления состоит ИЗ определенного количества функциональных блоков. так называемых модулей

конфигурации. Эти блоки могут быть связаны друг с другом в комбинациях для чтобы различных того,

Система контролировала здание  $\overline{R}$ СООТВЕТСТВИИ

требованиями условий эксплуатации. B C таблице указаны различные типы модулей конфигурации и количество каждого типа возможного с контроллерам IQ250. Более

подробное описание модулей дано  $\, {\bf B}$ Руководстве по Конфигурации IQ. Различия между модулями будут описаны ниже.

Краткое описание карт ввода-вывода: в режиме конфигурации наберите «site» и вы получите сводку типов карт, подключенных к слотам ввода-вывода.

**Типы датчиков:** Контроллерам IQ250 присуще более точное определение температуры термистора, измерение происходит по

подаваемого вольтажу термистором, N используется 0.1% сопротивления моста от расчетного сопротивления термистора. Существуют 5 типов датчиков:

0 - линейный; 1 - журнальный; 2 - линейное термистора;  $3<sup>1</sup>$ напряжение  $\sim$   $\sim$ линейное напряжение; 4 - линейное - сопротивление термистора

Тип 0, линейный, был изменен по отношению с контроллерами IQ151+, (или всех более ранних контроллеров использующих 5в в линии по параметрам Т и В, IQ111, 131, 151) напряжение в линии Т и В можно установить по желанию в зависимости от желаемой чувствительности, +10в или -10в.

Конфигурация: контроллеры IQ250 используют стандартную IQ конфигурацию которая используется как в сетях, так и при прямом соединении. B качестве альтернативы возможно использование утилиты АСЕ+ для файла создания управления, который загружается  $\, {\bf B} \,$ контроллер при помощи 822+/Toolbox 6 версии. Возможна как загрузка, так и выгрузка IQF файлов.

Журнал Специалиста: позволяет сохранять информацию об изменениях, внесенных в управление системой. Для вывода журнала нажмите «J» в режиме конфигурации. Новая запись в журнал добавляется путем ввода следующего порядкового номера записи (если в журнале 3 записи введите цифру 4 для добавления четвертой записи.

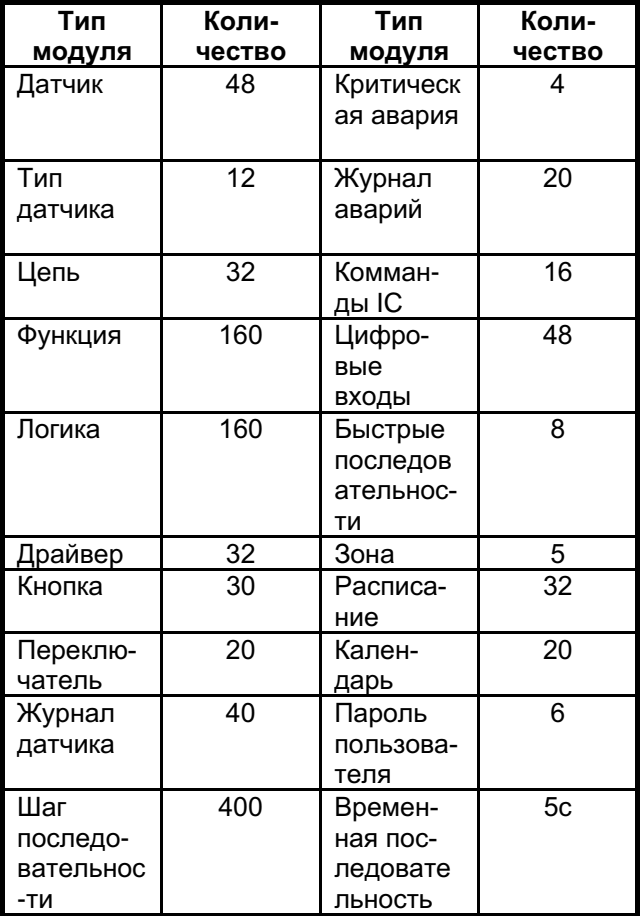

Тип 1 остапся без изменений.

Тип 2 зарезервирован только для термисторов. Тип 3 предназначен для текущих сигналов, которые должны быть преобразованы в формат 2-го типа. Тип  $\overline{4}$ может быть задействован вместо  $2$ -ro типа. Oн собой представляет логический метод определения параметров термистора  $\overline{10}$ величине сопротивления, a He данных температуры, поступающих от датчика.

Это дает **ВОЗМОЖНОСТЬ** настроить температурную шкалу индивидуально для случаев когда градиент меняется часто или когда градиент меняется постепенно. Рядом приводится схема этого режима

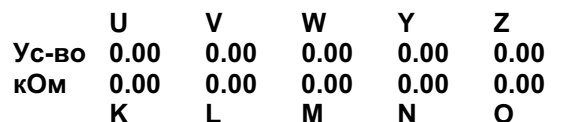

параметры U,V,W,Y,Z, и K,L,M,N,O получены из графика характеристик датчика.

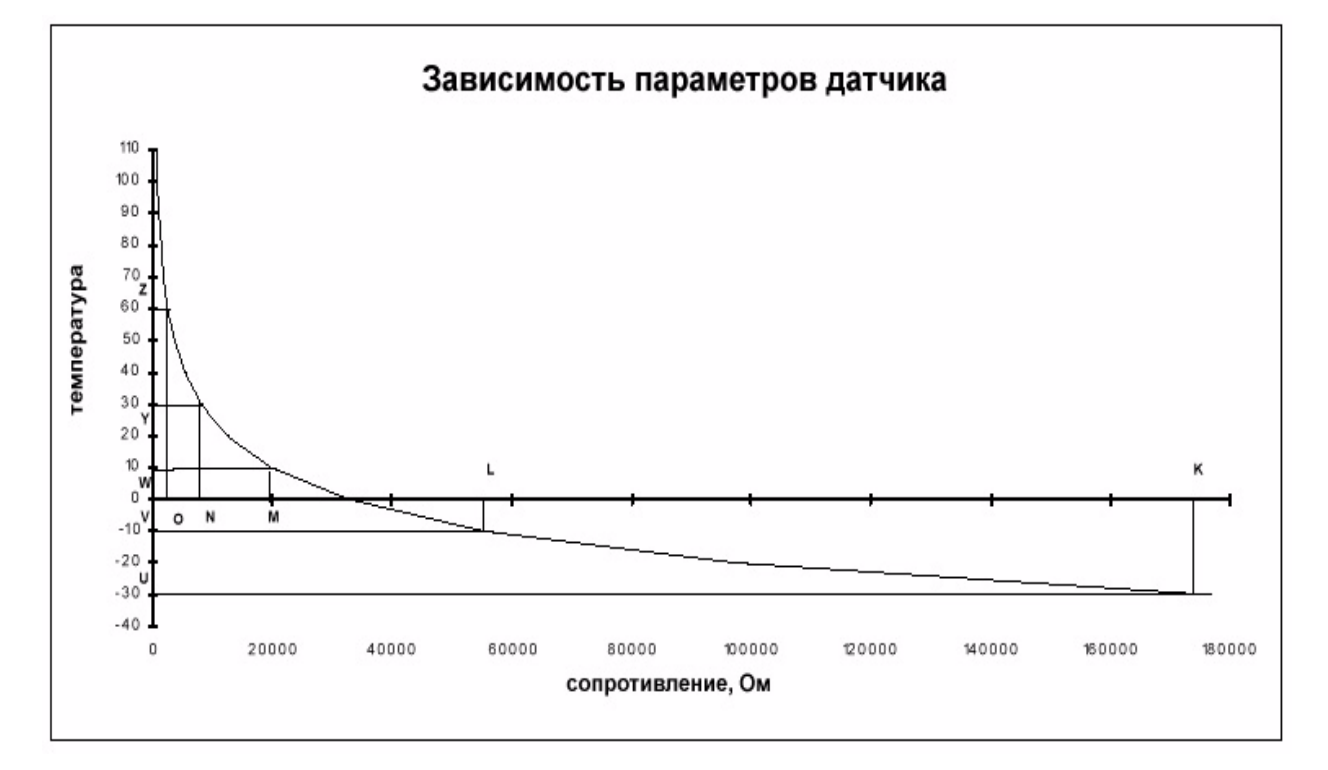

График показывает температурные характеристики термисторного датчика TREND. Если датчик используется в диапазоне температур от -30 С до +60 С то это отвечает точкам U К и Z О на графике. Таблица показывает рекомендуемые установки для 4-го типа термисторного датчика TREND при стандартном температурном режиме.

Градиент изменяется наиболее быстро над «коленом» характеристик графика, следовательно вокруг этой области точки значений находятся ближе друг к другу. Путем построения четырех прямых, приближенных к кривой графика как можно ближе, определяются необходимые значения. Каждая линия должна наиболее близко проходить от прямой линии - продолжения соответствующего сегмента кривой. Наиболее точные значения указаны в таблице. Например, при температурном диапазоне от -30 С до +60 С:

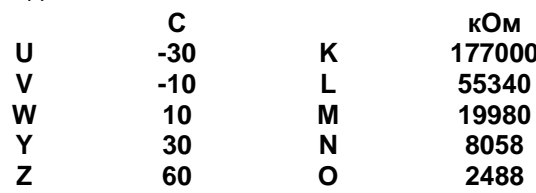

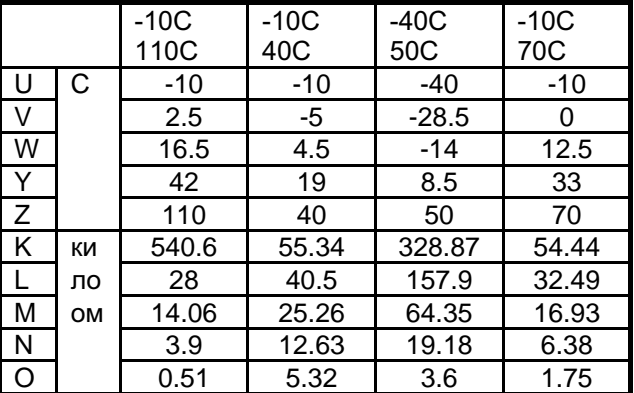

<span id="page-3-0"></span>Адресный модуль: содержит один дополнительный адрес для контроля или для NDP. порта контроля: быть Алрес должен установлен как сетевой адрес и связан с портом контроля IQ250 (так же возможно использование NDP). Адрес может диапазону принадлежать  $\mathsf K$ нормальному сетевых адресов, но не должен дублироваться. Если адресу дать значение нуля, то программа контроля будет работать только с локальным IQ250.

Опция частоты источника: отсутствует опция выбора частоты источника во избежании конфликтов в работе с другими контроллерами. Статус батареи контроллер IQ250 имеет проверять **ВОЗМОЖНОСТЬ** периодически состояние батареи с момента включения и затем каждую полночь. При **СНИЖ**ении напряжения батареи ниже допустимого порога генерируется цифровой сигнал и устанавливает 0 бит 506 байта и выводится соответствующая индикация. Батарею необходимо немедленно заменить. Как правило, батарея служит 10 лет при 20 С. Но при понижении температуры срок службы батареи уменьшается до 5 лет. Рекомендуем заменять батарею каждые 5 лет.

Большие величины: Как результат определенных вычислений (деление на 0), некоторые аналоговые величины могут быть возвращены как «бесконечные» ипи «беззначные». Эти величины представляются символом «альфа» и воспринимаются как очень большие величины, и могут привести устройства вывода к максимальной нагрузке.

Временное разрешение: быстрый процессор улучшает временное разрешение. Установлено временное разрешение цикла и логического переупорядовачивания Некоторые  $\mathbf{B}$ 1c. устройства могут запаздывать. ТР период и RL управление могут запоздать на 1с максимум 32767c.

Идентификация: контроллеры идентифицируют себя по команде «W» как «IQ151 вер. 8.1». Это соответствует версии существующей программы. работающей с IQ250. Еспи контроллер получает идентификационное сообщение на порт программы контроля, он идентифицироваться будет как присоединенное к порту устройство. Если никаких устройств не присоединено, порт идентифицирует себя как CNC.

#### Аппаратная часть

Щит: Если необходимо, IQ250 может быть установлен в металлическом щите (ENCLS, ENCLS/FP, ENCLS/NDP). Щит дает дополнительную защиту устройству  $(IP55)$ Соединения: Использованы разъемы из двух частей, для удобства подключения проводов. Для соединения источника питания используется стандартный IEC разъем.

Электропитание: 230в ~ 50/60 Hz.

Предохранители: контроллер имеет He предохранителей. Безопасность обеспечисамоотключающимся термическим вается трансформатором. Модули ввода-вывода имеют собственную защиту **OT КОРОТКОГО** замыкания.

контроля: Программа Компьютер, использующий «Trend Supervisor» может бать подключен по сети к порту контроля без какихлибо дополнительных настроек, поскольку используется отдельный сетевой адрес. Таким образом программа контроля имеет доступ ко всем устройствам сети, и может действовать как собственно контроллер узла.

Дисплейная панель: Стандартный дисплей (FPK или HDP) можно подсоединить внешне при помощи KIT/2xx/RDS. Это дает возможность получить доступ к параметрам, находящимся внутри контроллера.

Заголовки связей: возможно разнообразие заголовков связей, для придания входным каналам более широкого диапазона входов:

LKE/10mA: для источника 10mA

LKE/5в: для источника 5в 20mA

LKE/15в: для источника 15в 20mA

Заголовок устанавливается замещением связей соответствующего канала и добавлением СВЯЗИ.

Сеть: сетевой терминал имеет удобный разъем для двух- и четырехжильных кабелей. Адреса и бодов (19к2, 9к6 ИЛИ активность  $1k2)$ устанавливаются переключателями. Задействованы возможности стандартного узла Trend (TX, RX, индикаторы, обходное реле и обнаружение тревоги). Предусмотрена возможность легкого подключения к Программе контроля или дополнительного сетевого дисплея без какихлибо ЛИШНИХ узловых контроллеров. Конфигурация позволяет ПОДКЛЮЧИТЬ дополнительный контроллер узловой (например MNC) если требуется.

батарейки: Питание **OT** Данные  $\Omega$ конфигурации, времени и дате, о состоянии датчиков, находятся в оперативной памяти. Встроенный литиевый элемент поддерживает напряжение в контроллере при сбоях в электропитании, отключении или при контроллера.

Сетевой дисплей: сетевой дисплей может быть подключен как внутри контроллера (на передней крышке), так и дистанционно, через порт программы контроля, и дает доступ ко всем IQ контроллерам в сетевом или локальном соединении. Используя значки и функциональные клавиши, оператор может выполнять, под защитой пароля, определенные функции контроля, такие, как регулировка, настройка, просмотр данных и сбоев по всем контроллерам в системе. Эти функции возможн с контроллера IQ250.

<span id="page-4-0"></span>Вспомогательный источник питания: Контроллеры IQ250 имеют вспомогательный источник питания 24в постоянного тока для подключения дополнительных релейных модулей, датчиков, внешних сетевых дисплеев и.т.д. Источник имеет тепловую защиту и дает ток 500mA. Но если контроллер полностью задействован по модулям ввода-вывода, подключены сетевой и внешний дисплеи, и подключен интегральный узел передачи данных, то величина тока дополнительного источника для остальных нужд, должна быть рассчитана. Встроенный источник 24в контроллера IQ250 выдает 2100mA за вычетом потребностей основной платы и сети. Подключены модули ввода-вывода, интегральный узел, и дополнительный источник 24в. Расчет нагрузки будет следующий:

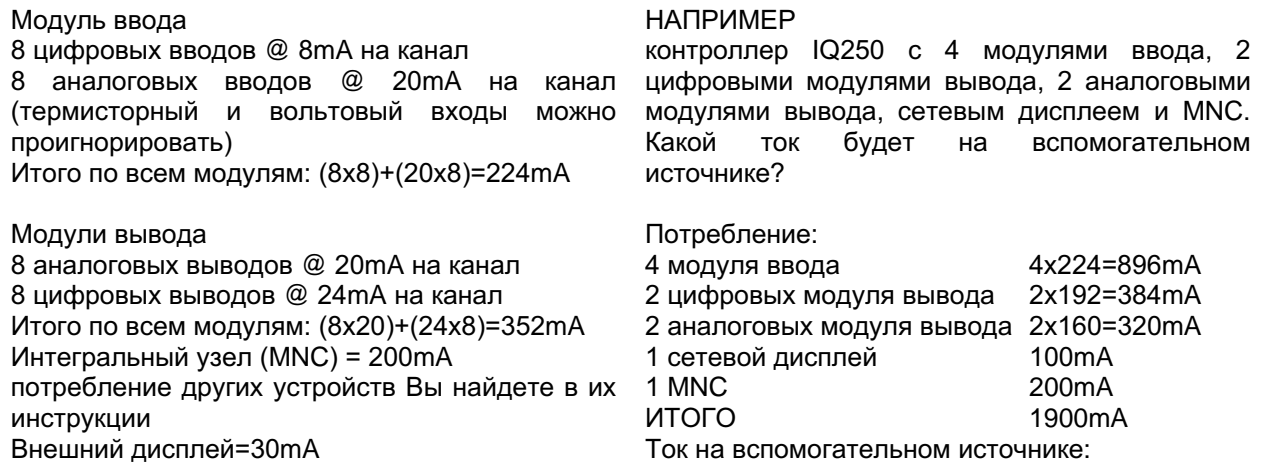

Сетевой дисплей=100mA

2100-1900=200mA

Входы: комбинация входных каналов зависит от количества подсоединенных модулей входа. Каждый модуль имеет 8 аналоговых и 8 цифровых входов. К контроллеру IQ250 можно подсоединить до 4 модулей входа.

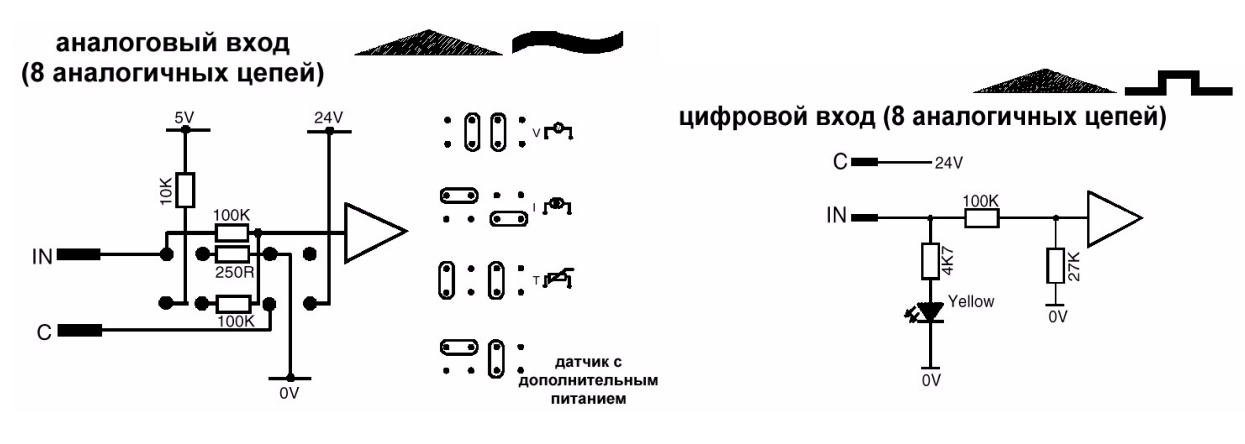

Выходы: комбинация выходных каналов зависит от количества подсоединенных модулей выхода. Существуют 2 типа модулей: первый имеет 8 аналоговых вольтовых выходов, второй - 8 цифровых выходов. К контроллеру IQ250 можно подсоединить до 4 модулей входа. Интерфейсный модуль Trend 2VID может использоваться в сочетании с аналоговым вольтовым выходом для обеспечения выхода аналогового тока.

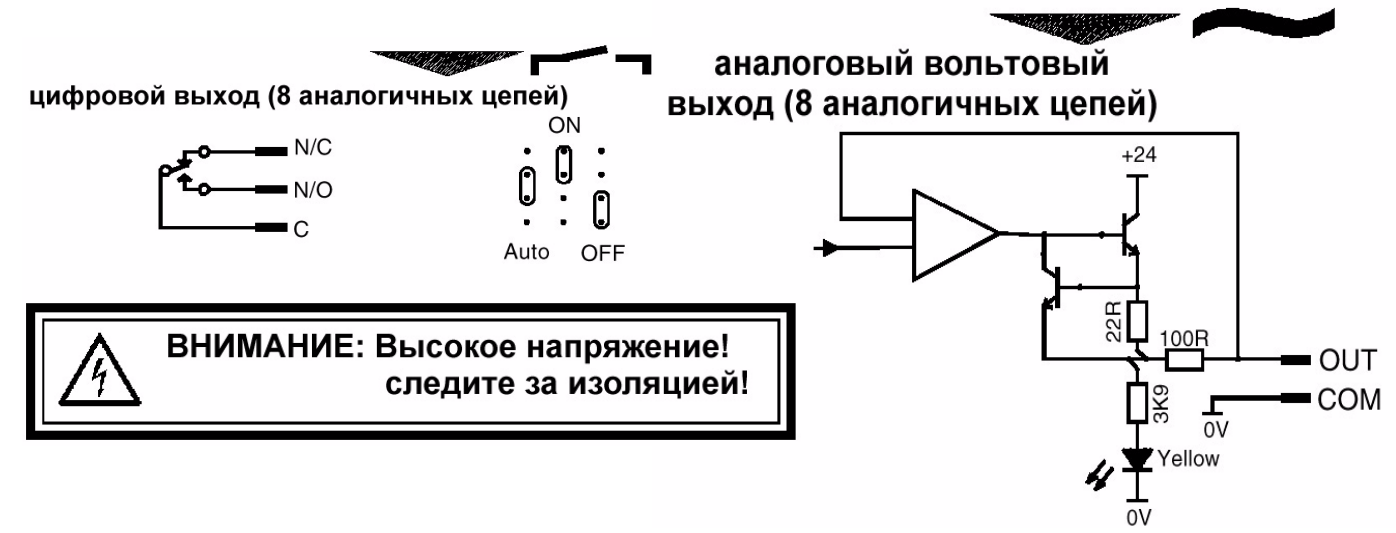

Программа контроля: серии 94x, 921, NDP Программное обеспечение: 822+/Toolbox ver 6, 841 Strategy Browser, 842 Change Tracker, ACE+, Lan Map 845 Loop Tuner. Контроллеры: могут работать со всеми Trend

IQ контроллерами, используя межконтроллерные коммуникации.

Файлы управления: в контроллере IQ250 используется стандартный файл управления (.IQF), но .IQF файл из контроллера IQ250 не может жет загрузиться в IQ1xx контроллер. Возникает конфликт версий.

Время переупорядовачивания цепи: файл управления генерируется в 822+/Toolbox и обозначается как .IQF файл. При загрузке .IQF в IQ250 он понимается как выгруженный из IQ151+, время переупорядовачивния меняется. Время в контроллерах серии IQ151+ или IQ151 вводится в минутах, в то время как во всех остальных контроллерах, включая и IQ250, оно указывается в секундах. Время переводится в секунды автоматически при загрузке в IQ250. Если файл загружается из контроллера серии IQ2, IQ151, IQ151+ TO время переупорядовачивания должно быть поделено на 3 и введено заново пользователем.

Интерфейс: дсоединяется к мо модулям интерфейса Trend. Для уверенности в совместимо сти проверяйте мо модуль интерфейса.

Управление: аналогично IQ151+ некоторыми исключениями, описанными ниже.

Типы датчиков: для типа 0, если файл данных загружен из IQ151+ (или более раннего контроллера, использующего 5в параметры Т и В) и на выходе датчика вольтовый сигнал, то величины параметров Т и В должны быть умножены на 2 и введены заново. Для типа параметры для контроллера серии IQ1 будут работать корректно для термистора, но если датчик токовый или вольтовый, то необходимо сменить тип датчика на 3. При этом остальные параметры (B,T,F,G и.т.д.) не изменяются.

# **VCTAHORKA**

Контроллеры IQ250 устанавливаются на плоских поверхностях, стенах или панелях, при помощи шурупов с шайбами. Установка включает в себя:

прикрепление контроллера к месту его нахождения распределение кабелей заземление монтаж проводов

подсоединение модулей ввода-вывода установка адресов и скорости бодов позиционирование связей ввода-вывода соединение каналов ввода

соединение каналов вывода подсоединение сети подсоединение к источнику питания поручение

Входы (EIN модуль)

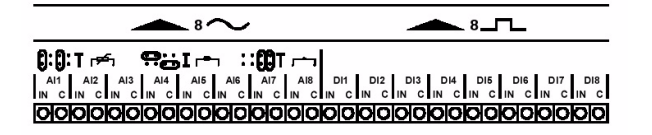

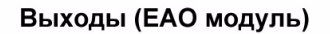

 $\sim$ 

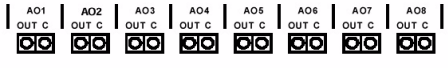

**СЕТЬ** 

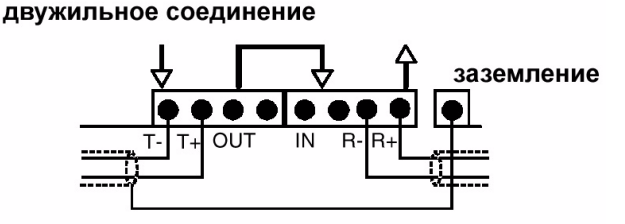

#### **Выходы (EDO модуль)**

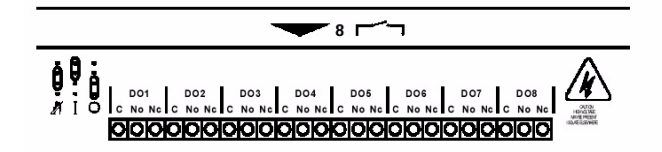

**CETH** четырехжильное соединение

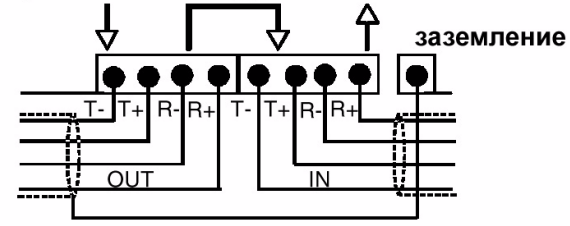

## ТЕХНИЧЕСКОЕ ОБСЛУЖИВАНИЕ

Контроллер не требует никаких виртуальных процедур, однако каждые 5 лет необходимо заменять литиевые батареи в соответствии с инструкцией по установке.

# КОДЫ КОМАНД

IQ250/[Дисплей]/[Узел]/[Модули ввода-вывода]/[PSU]

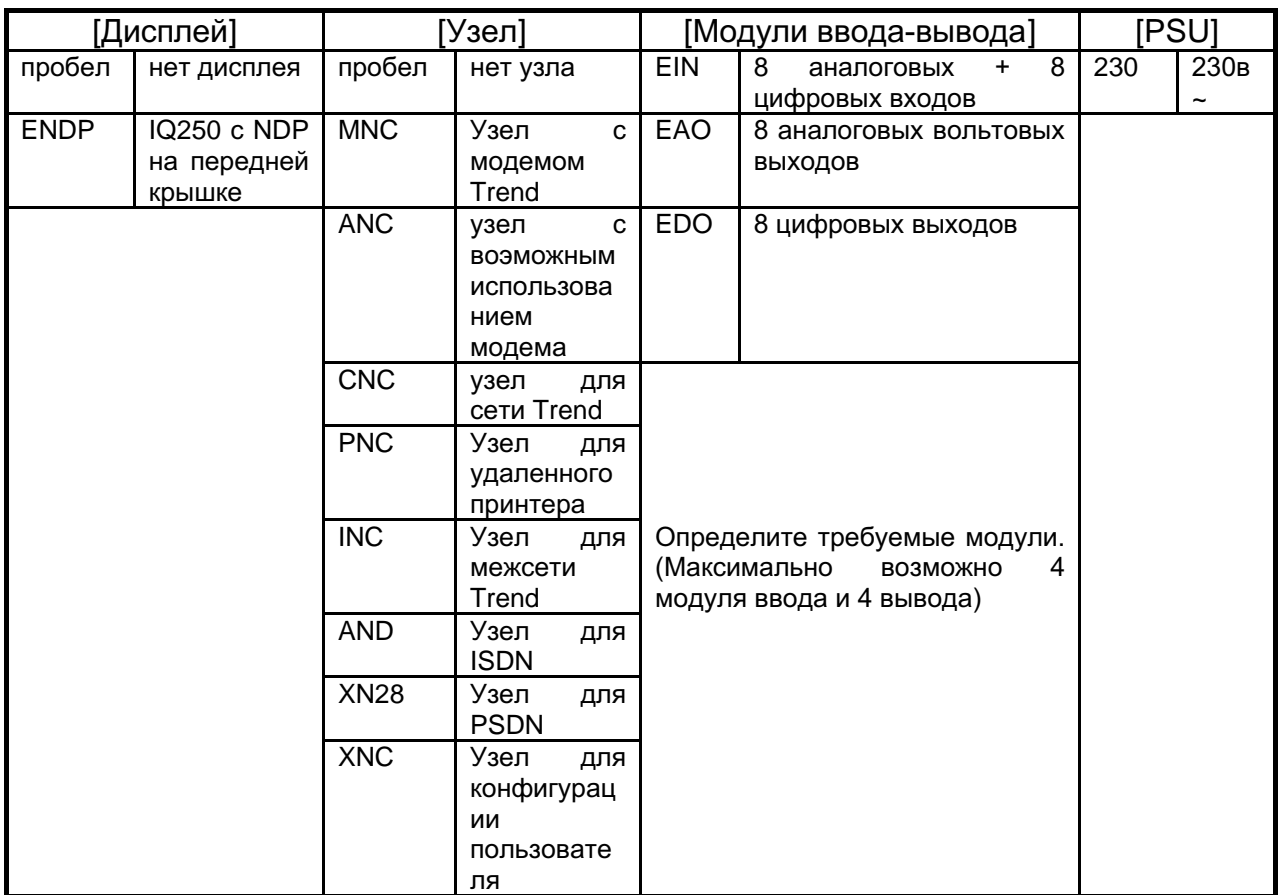

Hапример: IQ250/MNC/4EIN/3EDO/230 Означает - Контроллер IQ250 с интегральным MNC, 4 модулями ввода, 3 цифровыми модулями вывода, и источником 230в (от220 до 240в).

При необходимости подключения дополнительного узла к IQ250 необходимы специальные комплекты по схеме : Комплект/[Узел]/[IQ250].

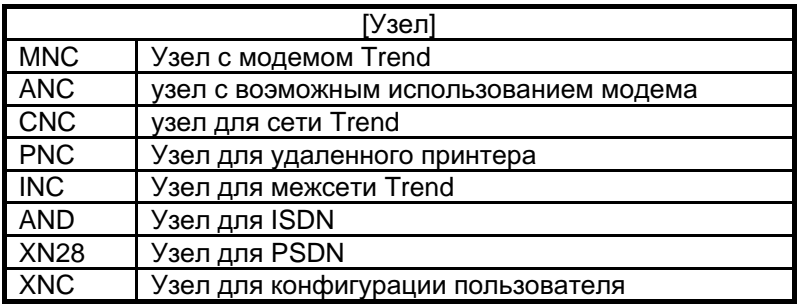

Отдельно можно заказать щиты для IQ250:

ENCLS 600x600x210mm IP55 щит для IQ250.<br>ENCLS/DP 600x600x210mm IP55 щит для IQ250 600x600x210mm IP55 щит для IQ250 с дисплеем на крышке щита.  $ENCLS/NDP - 600x600x210mm IP55 *щит для IQ250* с сетевым дисплаем на крышие щита.$ KIT/2xx/RDS р для подключения внешнего дисплея (FPK, NDP)  $KIT/END/250$ мплект для подключения внутреннего сетевого дисплея к IQ250.

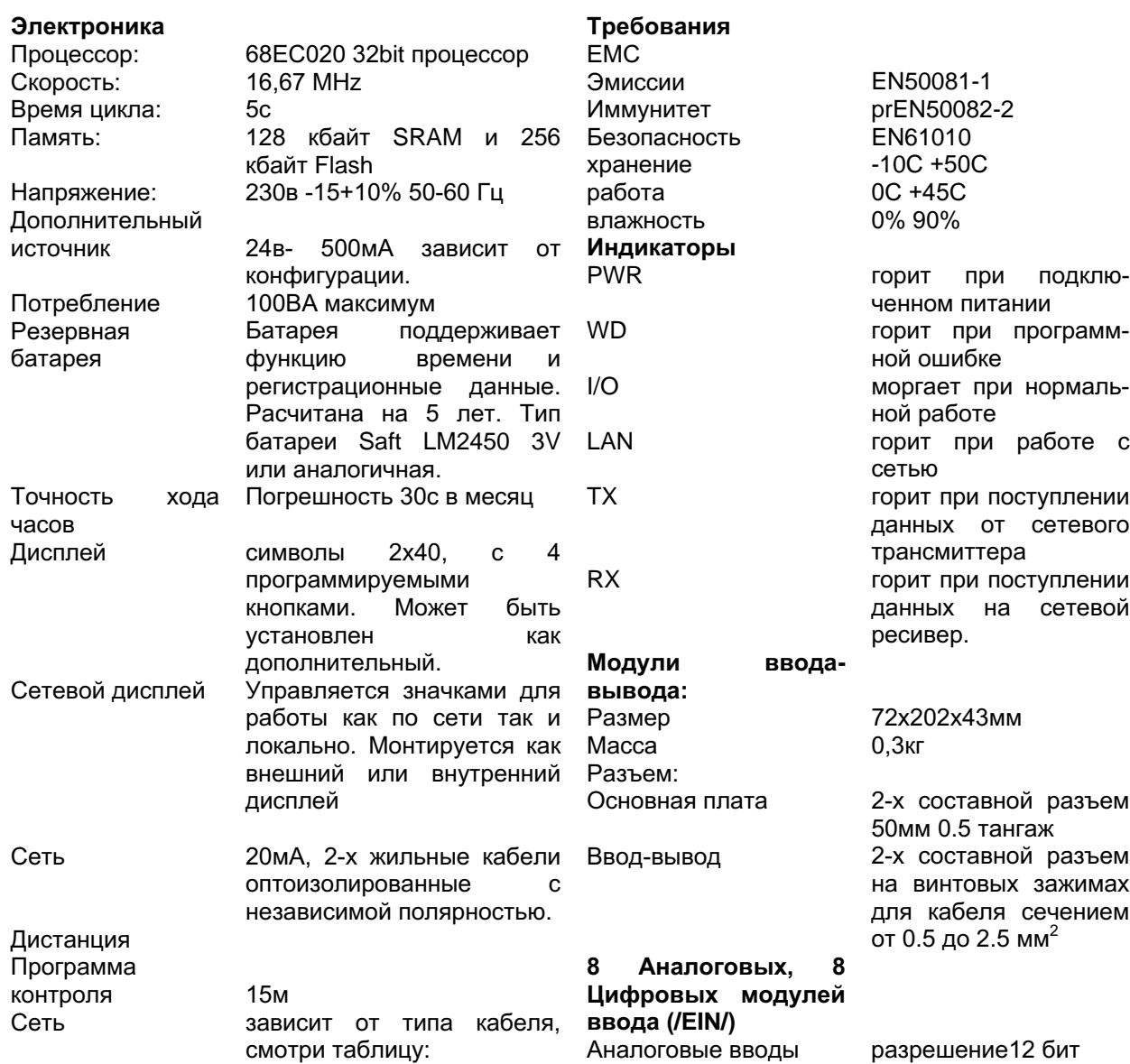

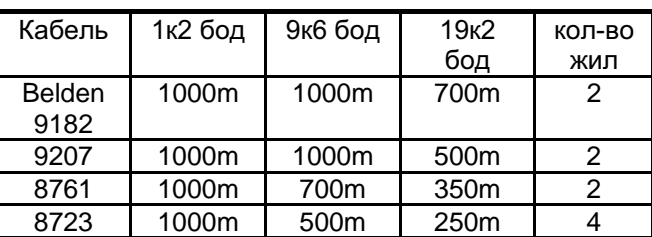

Скорость бодов<br>Сеть

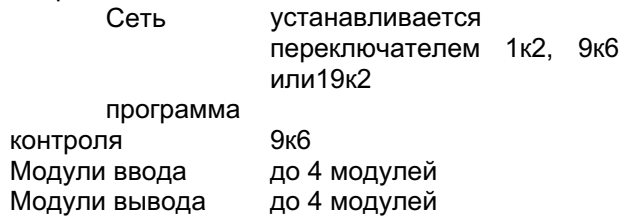

 $\vee$ 

 $\overline{1}$ 

 $\mathsf T$ 

Цифровые входы

Статус индикатора

Аналоговые вводы

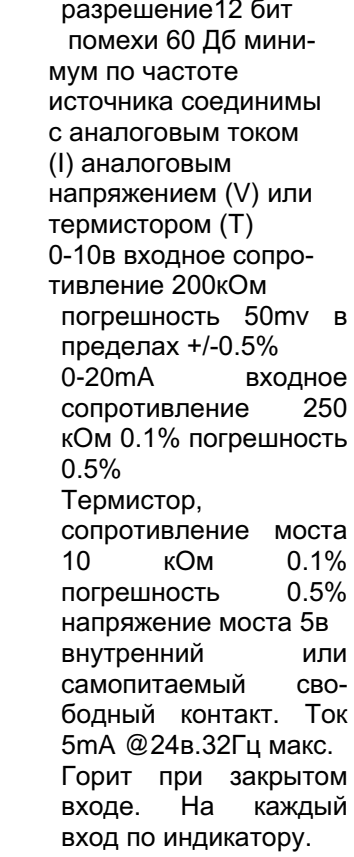

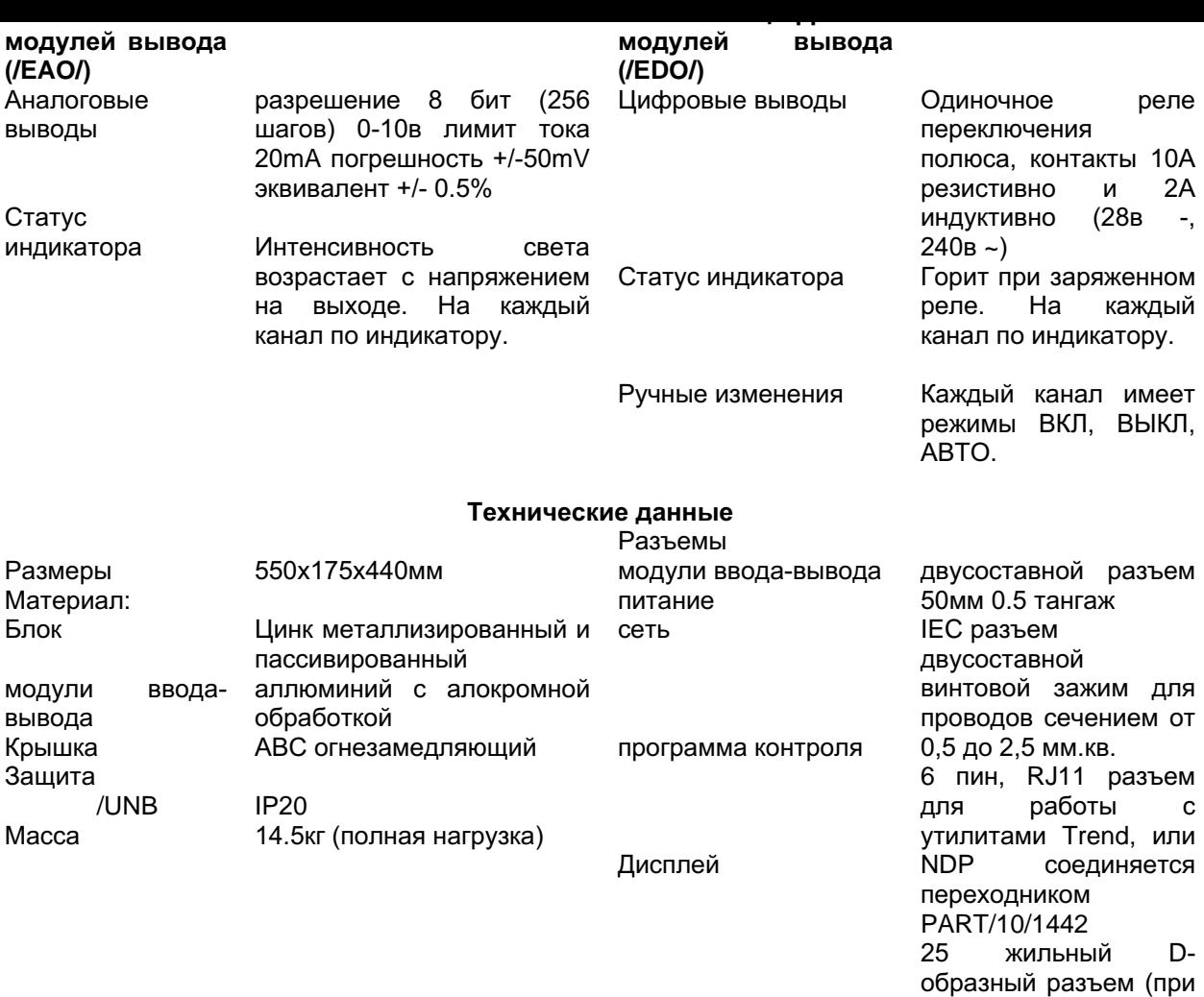

Caradon Trend Limited оставляет за собой право вносить изменения в данную публикацию без каких-либо обязательств по уведомлению о произведенных изменениях.

наличии KIT/2xx/RDS).

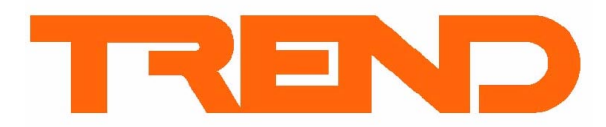

Caradon Trend Limited. P.O. Box 34 Horsham Sussex RH12 2YF England. Tel +44 (0)1403 21188. fax +44 (0)1403 241608 www.trend-controls.com

Перевод выполнен московским представительством фирмы «Greenmore Trading Limited» [e-mail: greenmore@greenm](http://www.trend-controls.com)ail.net